If you have trouble downloading/installing MinGW-64, it might be due to the mirror server used by the installer.

You can download the file directly and extract it to your PC without using the installer.

Download and decompressing program such as 7-zip at https://www.7-zip.org/

Then download the specific MinGW-64 version for your PC at: https://sourceforge.net/projects/mingw-w64/files/

See the image below for the link:

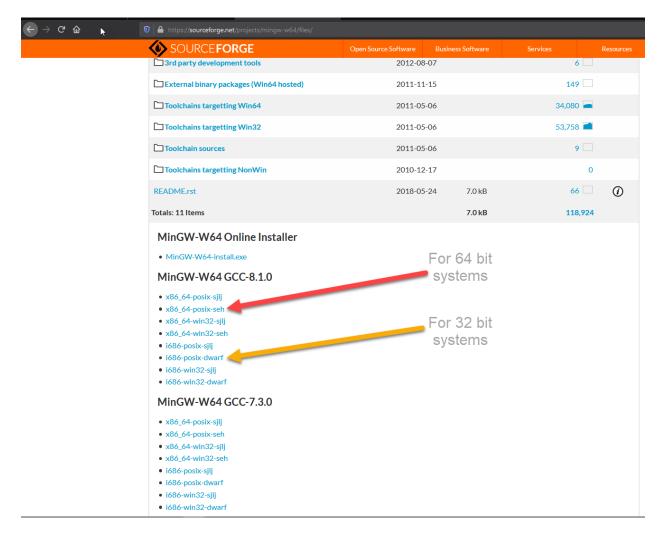

Once downloaded, extract the .7z file onto your PC using 7-zip and extract to a folder such as C:\MinGW64

You don't have to put it in 'Program Files' like the installer does.

Once extracted, set the Windows PATH environment variable and you should be in business.

Note: if you still have trouble downloading the compiler, click on the 'Problems Downloading?' button on the next screen so you can try to download it from different site around the world. Best regards, Frank